## 한국반도체산업협회 SEMI-MOOC 학습자 이용 매뉴엄

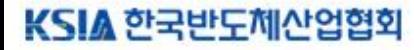

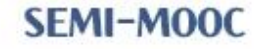

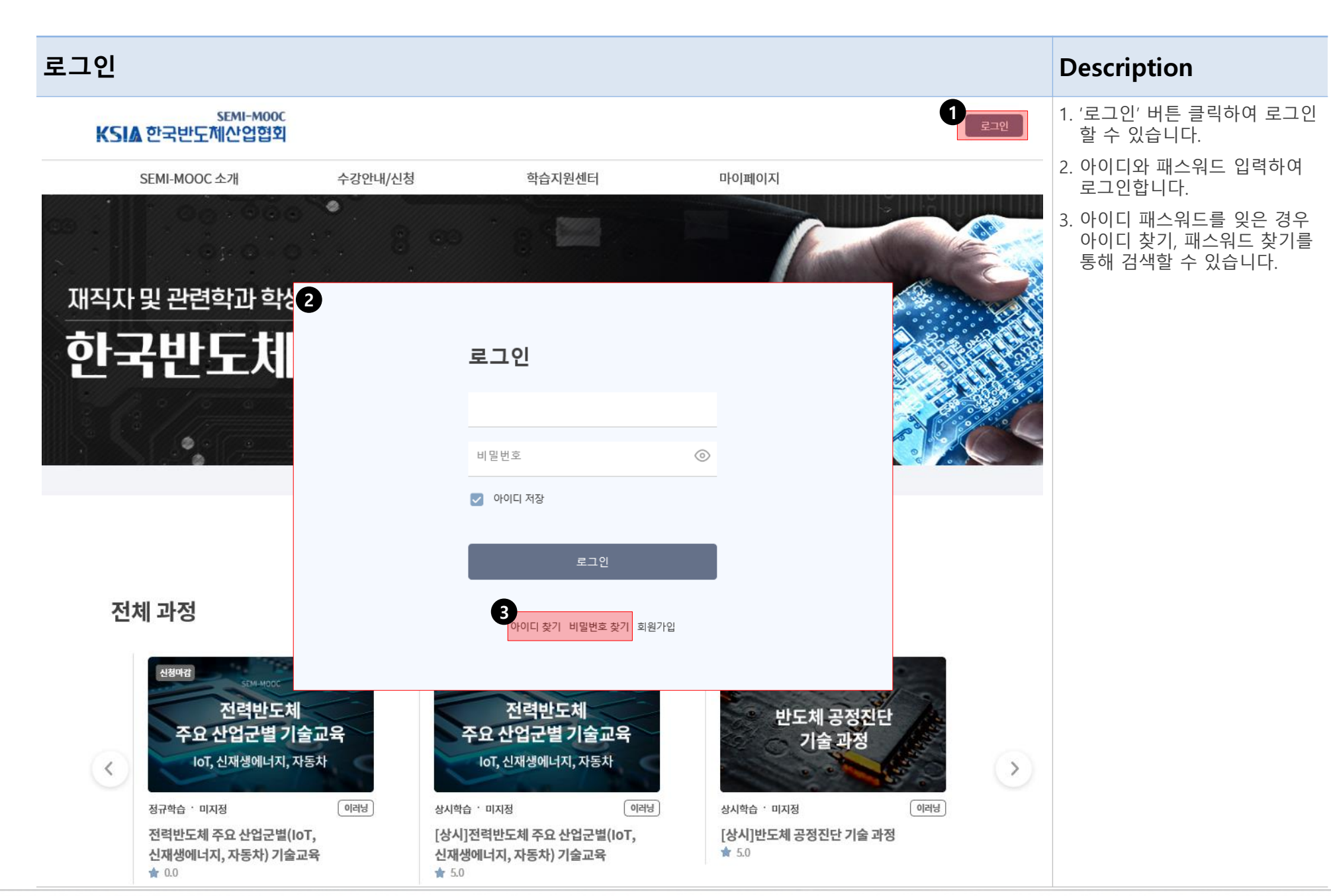

#### 로그인 후

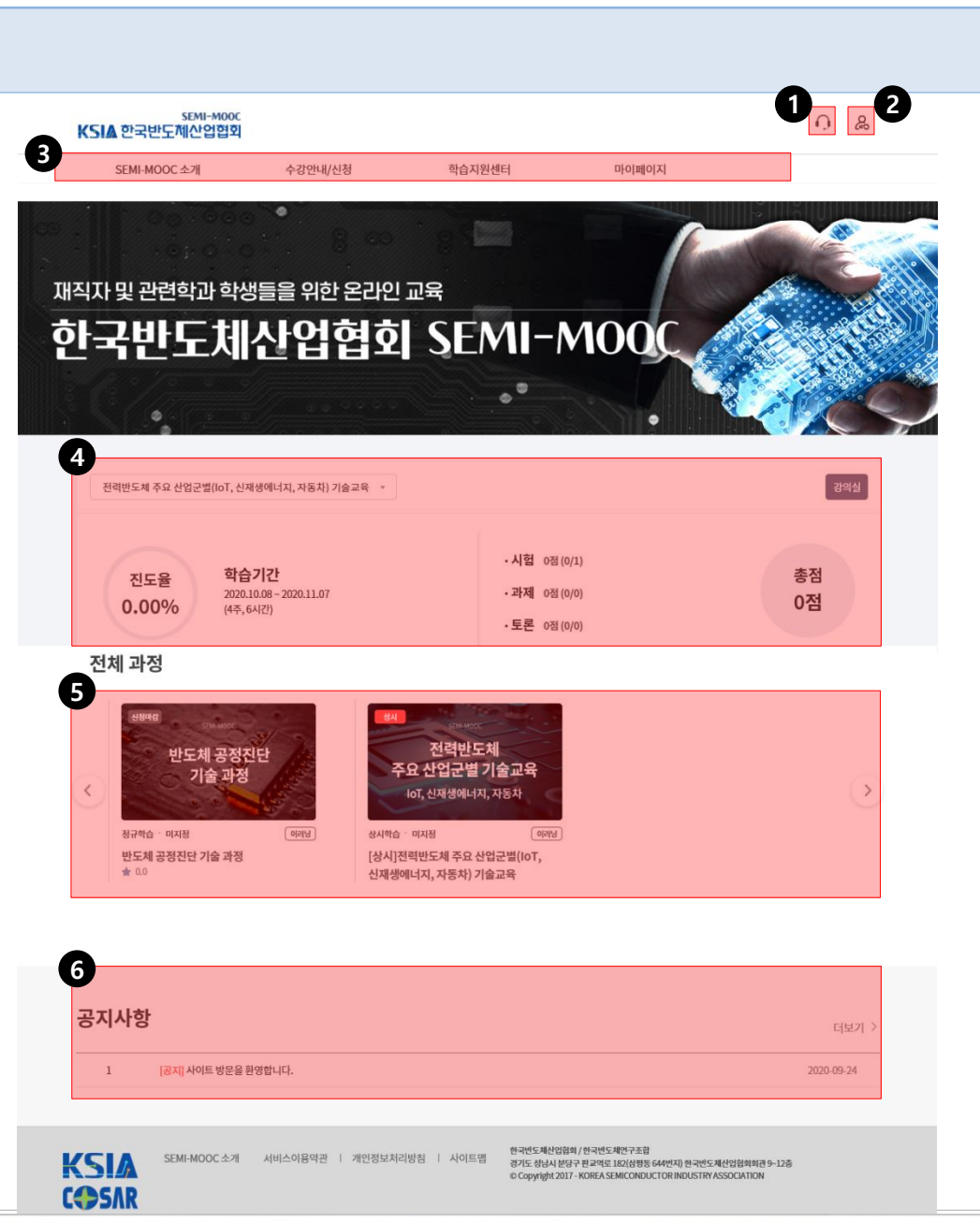

#### **Description**

- 1. 문의사항을 남길 수 있습니다.
- 2. 본인의 개인정보를 수정할 수 있습니다.
- 3. 각 메뉴를 클릭하여 해당 페이 지로 이동할 수 있습니다.
- 4. 현재 수강중인 교육과정의 학 습 상황을 한 눈에 볼 수 있습 니다.
- 5. 수강신청 가능한 과정입니다.
- 6. 공지사항을 볼 수 있습니다.

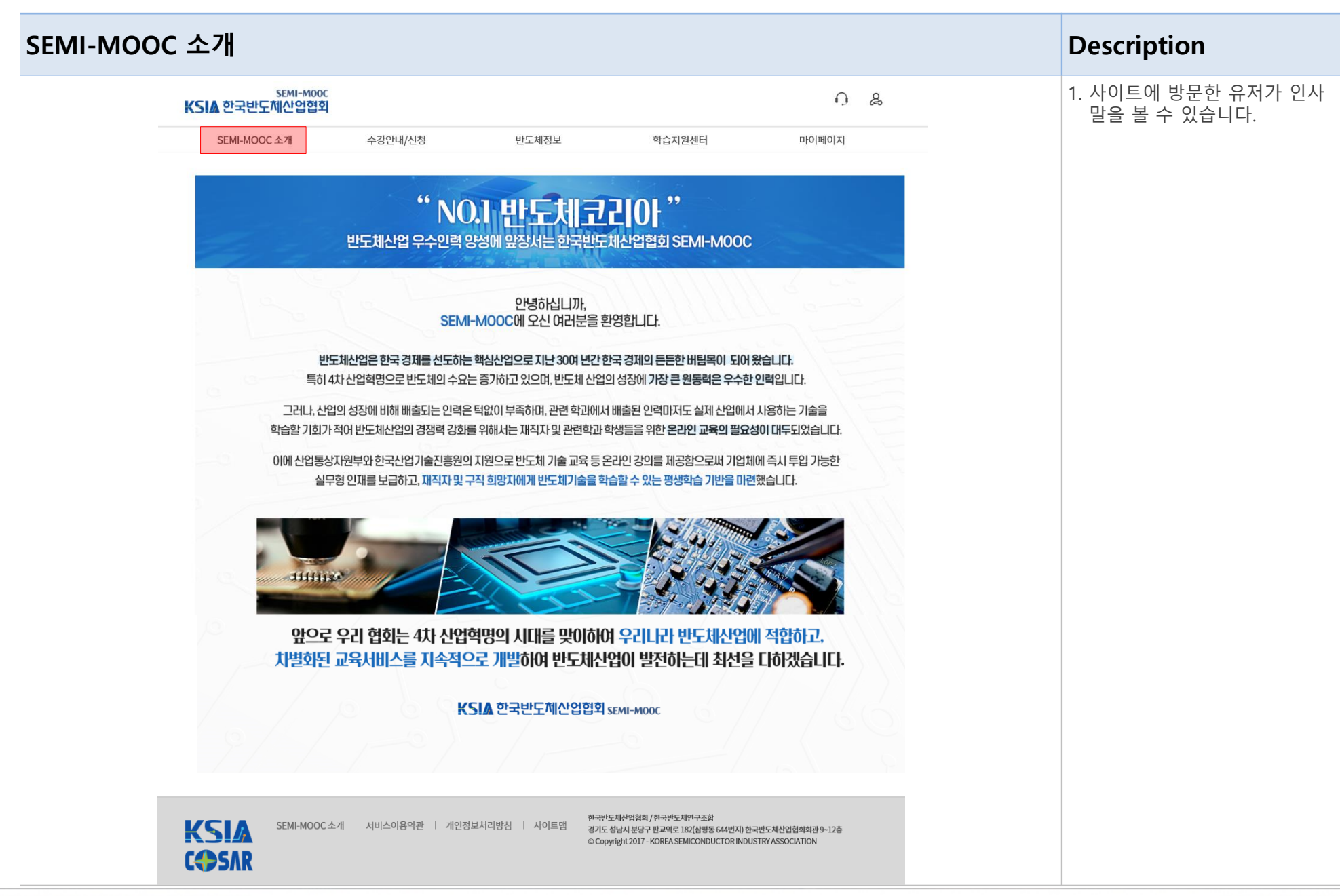

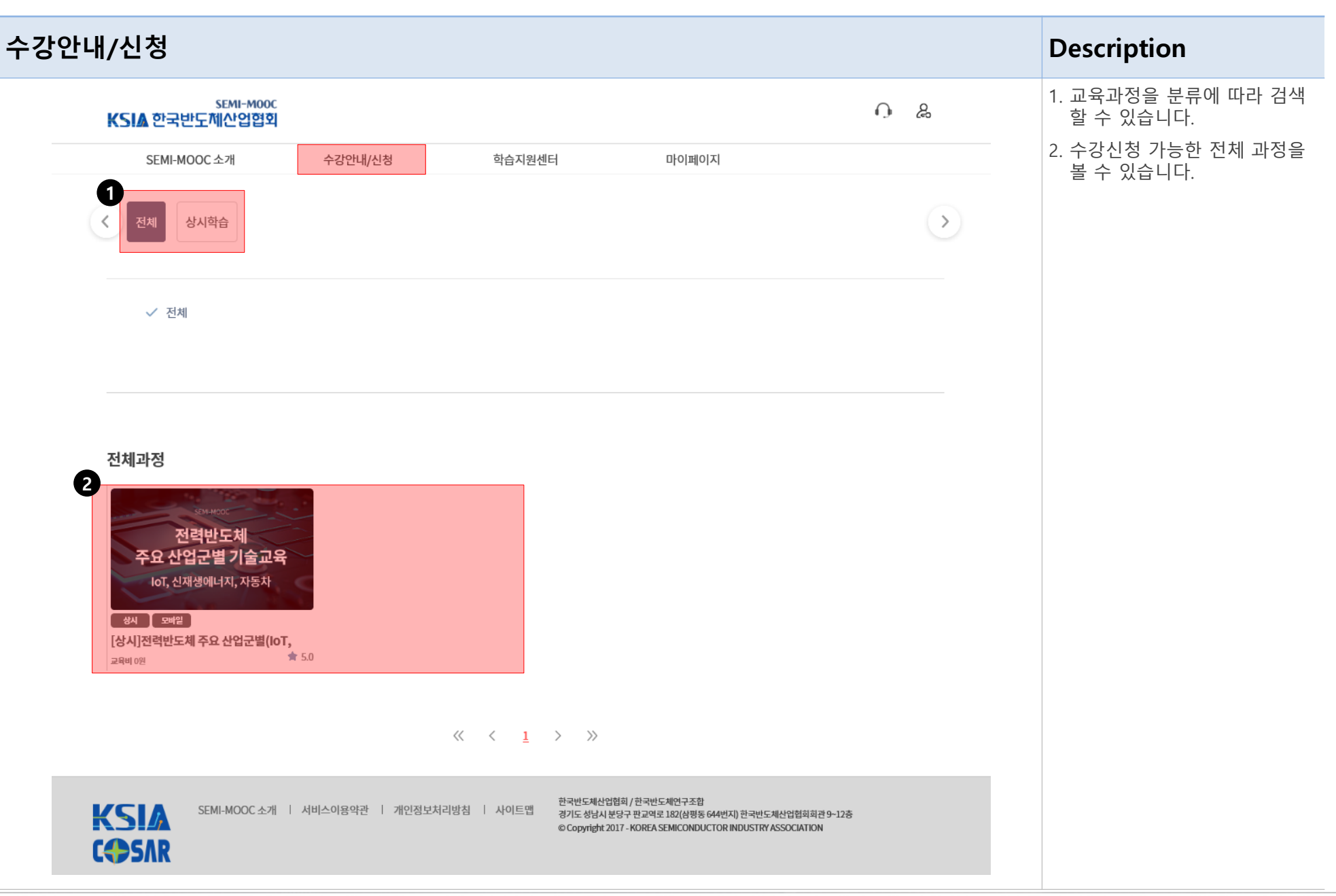

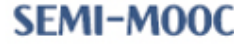

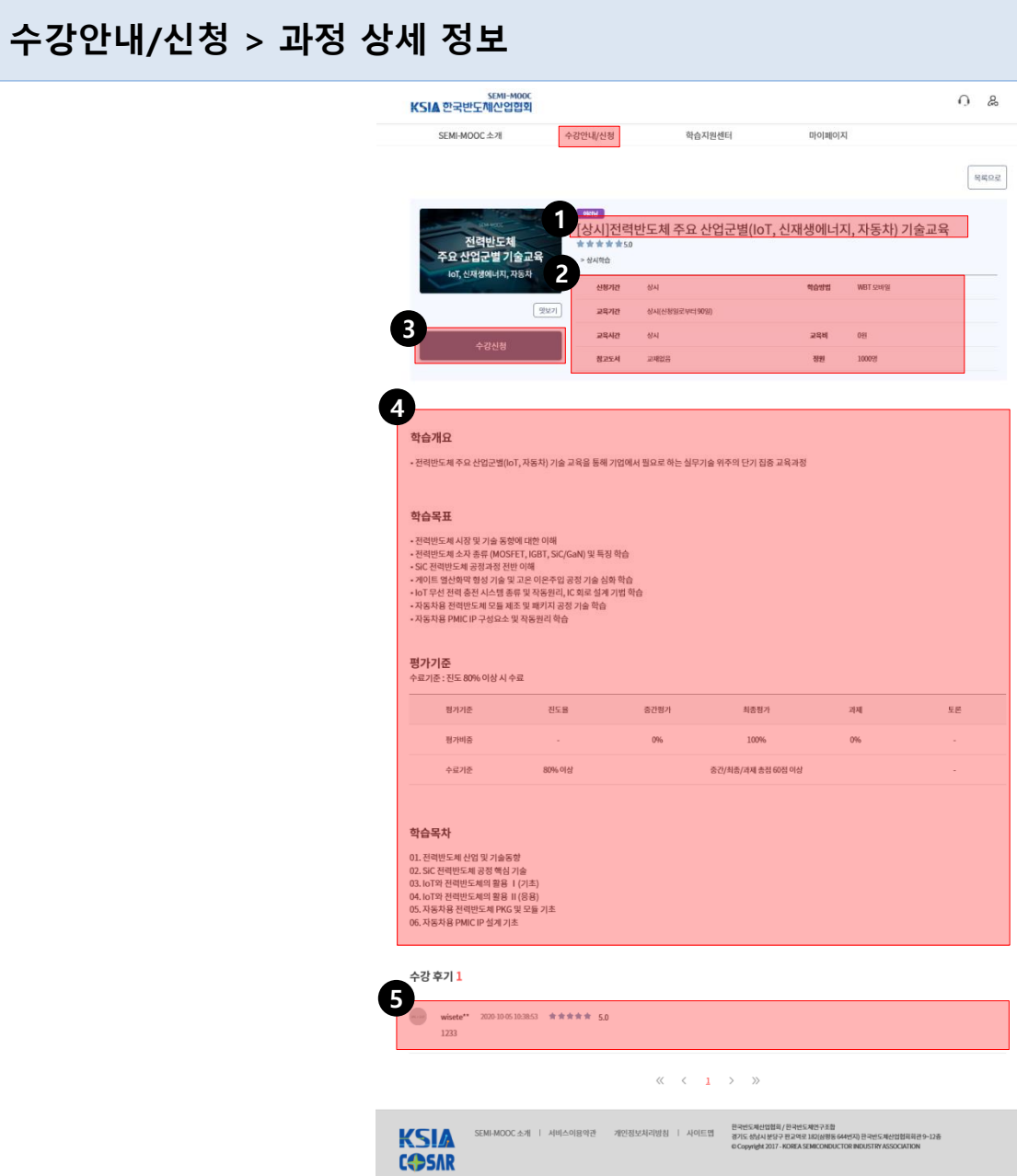

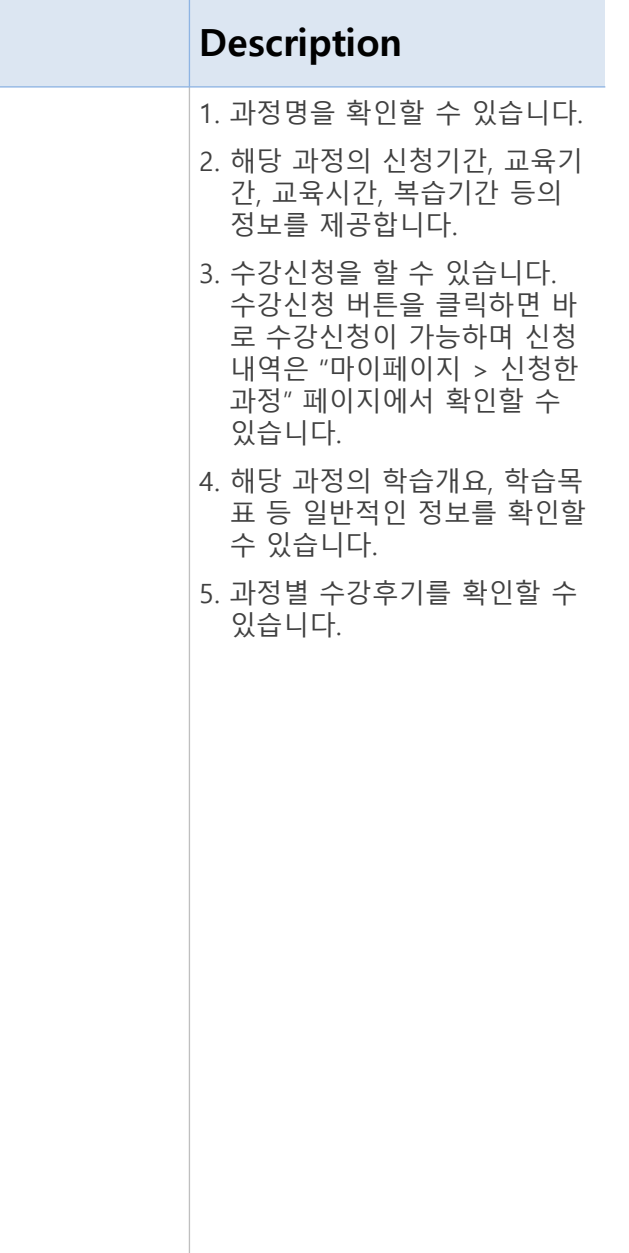

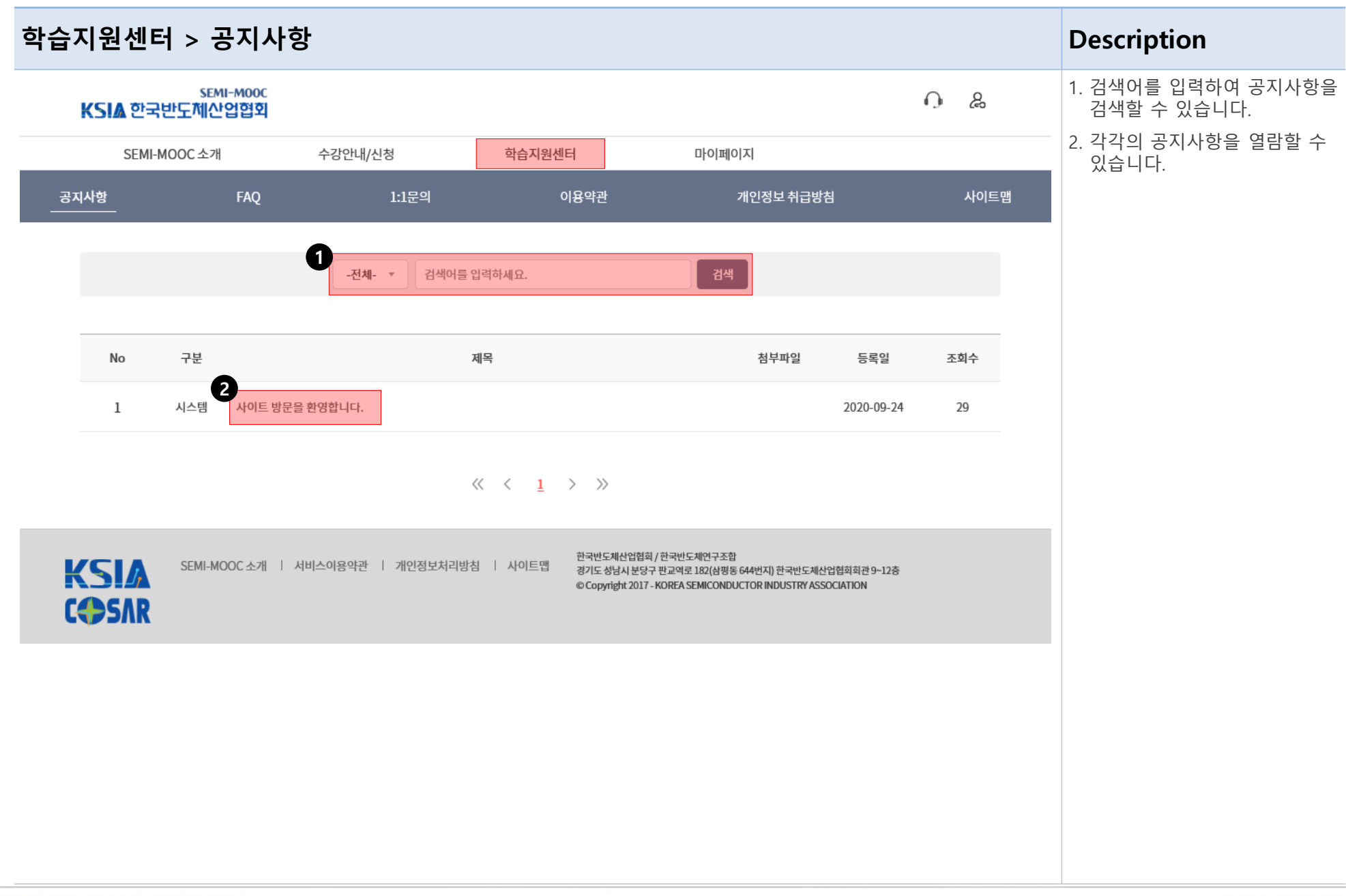

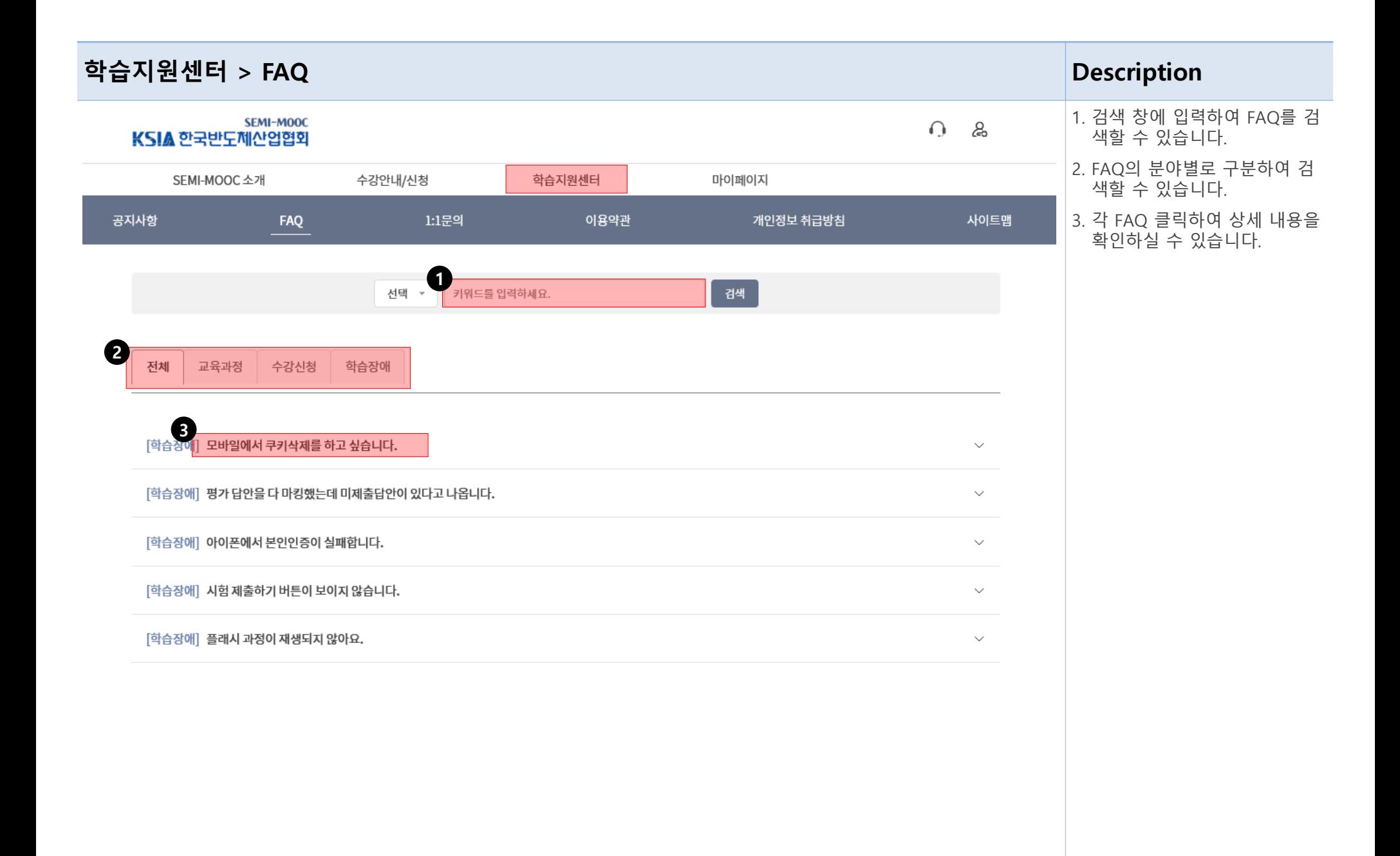

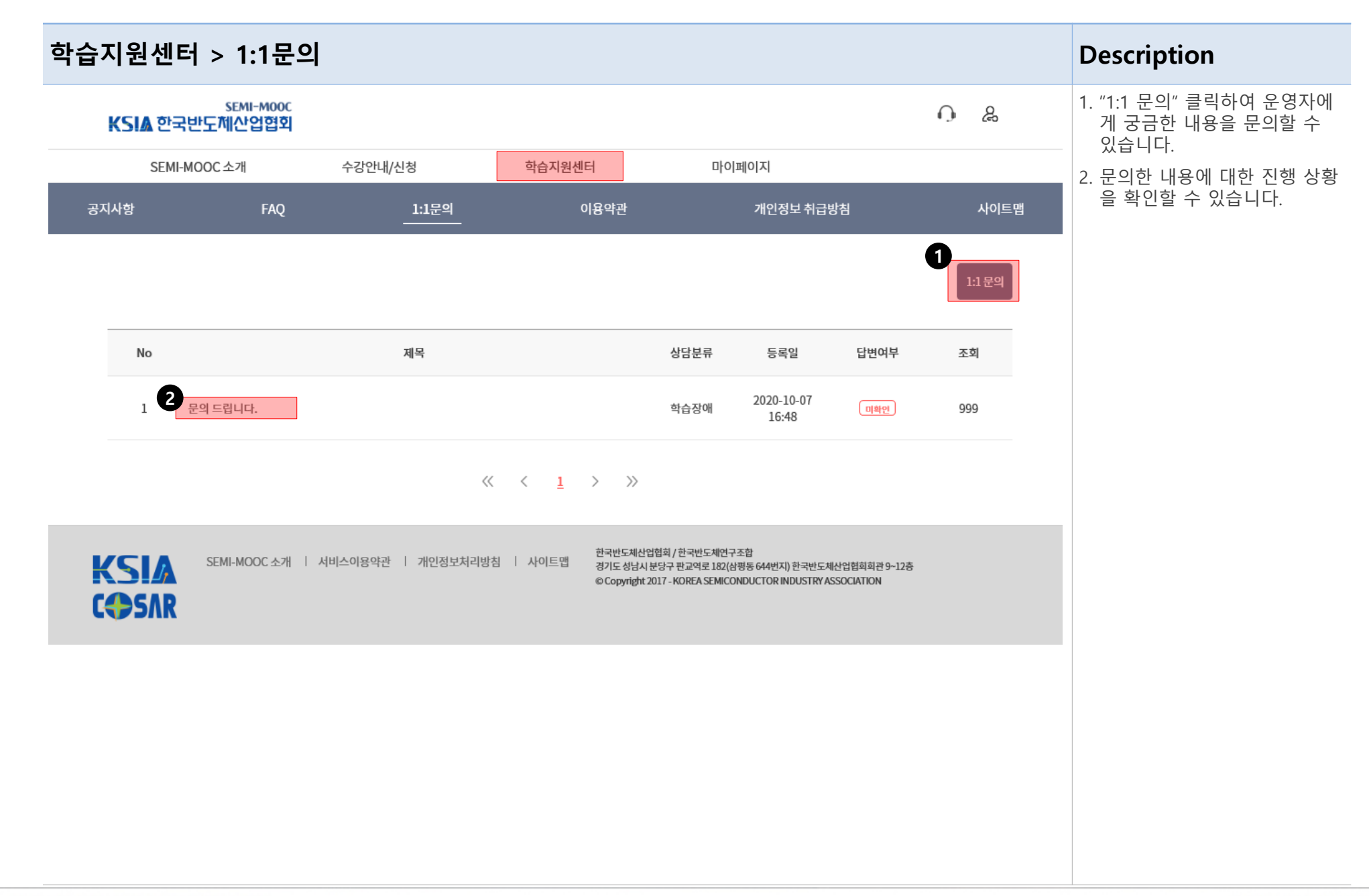

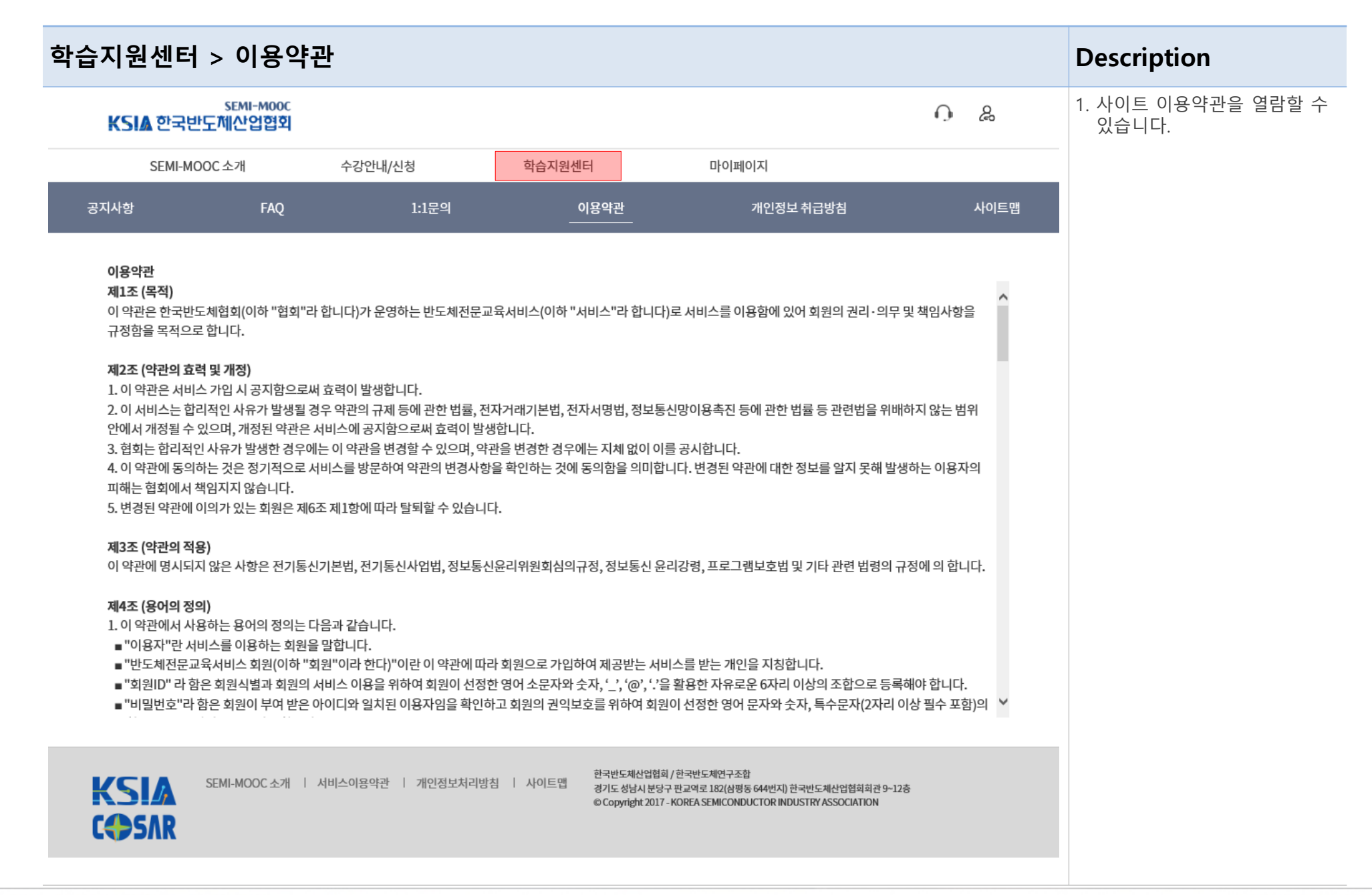

#### 학습지원센터 > 개인정보 취급방침 Description 1. 사이트의 개인정보 취급방침을 SEMI-MOOC  $\bigcap$  $\mathcal{L}_{\mathcal{D}}$ KSIA 한국반도제산업협회 열람할 수 있습니다. SEMI-MOOC 소개 수강안내/신청 학습지원센터 마이페이지 FAQ 공지사항  $1:1,79$ 이용약관 개인정보 취급방침 사이트맵 개인정보 취급방침 1.수집하는 개인정보 항목 회사는 회원가입, 상담, 서비스 신청 등등을 위해 아래와 같은 개인정보를 수집하고 있습니다. o 수집항목 : 이름 , 로그인ID , 비밀번호 , 자택 전화번호 , 자택 주소 , 휴대전화번호, 회사전화번호, 이메일 , 회사명 , 부서 2.개인정보의 수집 및 이용목적 회사는 수집한 개인정보를 다음의 목적을 위해 활용합니다. o 서비스 제공에 관한 계약 이행 및 서비스 제공에 따른 요금정산, 콘텐츠 제공 o 회원 관리 회원제 서비스 이용에 따른 본인확인, 개인 식별, 가입 의사 확인, 연령확인, 불만처리 등 민원처리, 공지사항 전달 o 마케팅 및 광고에 활용 이벤트 등 광고성 정보 전달 3.개인정보의 보유 및 이용기간 회사는 개인정보 수집 및 이용목적이 달성된 후에는 예외 없이 해당 정보를 지체 없이 파기합니다. 목적 항목 보유기간 한국반도체산업협회 / 한국반도체연구조합 SEMI-MOOC 소개 | 서비스이용약관 | 개인정보처리방침 | 사이트맵 **KSIA** 경기도 성남시 분당구 판교역로 182(삼평동 644번지) 한국반도체산업협회회관 9~12층 @ Copyright 2017 - KOREA SEMICONDUCTOR INDUSTRY ASSOCIATION **COSAR**

#### KSIA 한국반도체산업협회

#### 학습지원센터 > 사이트맵 Description 1. 사이트맵을 살펴볼 수 있습니 SEMI-MOOC த  $\Omega$ 다. 각 항목명을 클릭하면 해당 KSIA 한국반도제산업협회 메뉴로 이동할 수 있습니다. 학습지원센터 SEMI-MOOC 소개 수강안내/신청 마이페이지 공지사항 1:1문의 FAQ 이용약관 개인정보 취급방침 사이트맵 사이트맵 • SEMI-MOOC 소개 ● 수강안내/신청 ● 학습지원센터 ● 마이페이지 - 인사말 - 전체보기 - 공지사항 - 학습중과정 - 신청한과정 - FAQ  $-1.1$  문의 - 완료된과정 - 이용약관 - 개인정보취급방침 - 사이트맵 - 매뉴얼 다운로드 **KSIA** SEMI-MOOC 소개 | 서비스이용약관 | 개인정보처리방침 | 사이트맵 한국반도체산업협회 / 한국반도체연구조합 **COSAR** 경기도 성남시 분당구 판교역로 182(삼평동 644번지) 한국반도체산업협회회관 9~12층 © Copyright 2017 - KOREA SEMICONDUCTOR INDUSTRY ASSOCIATION

KSIA 한국반도체산업협회

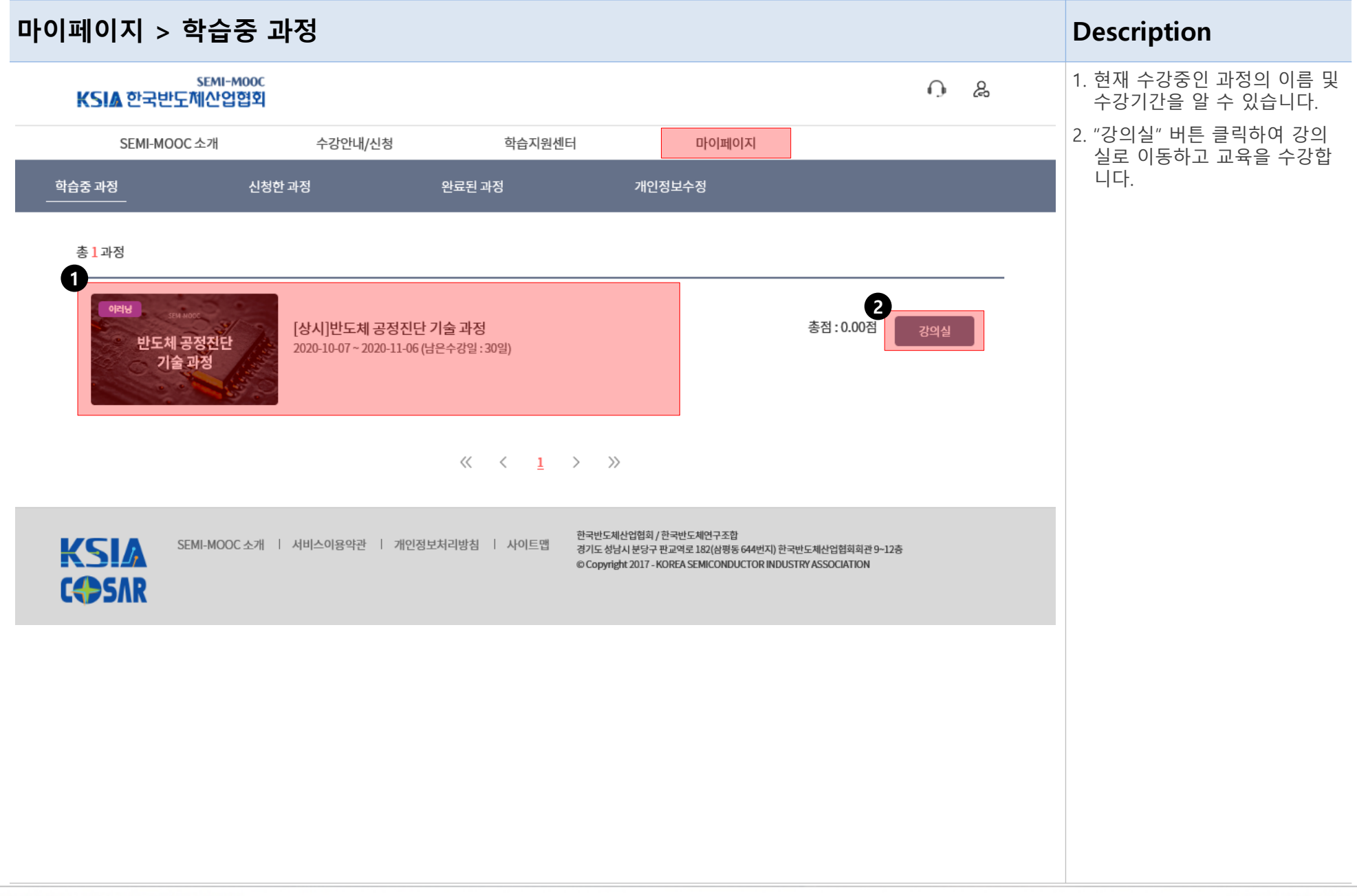

#### 강의실 > 강의실 메인 페이지 활용하기 Description

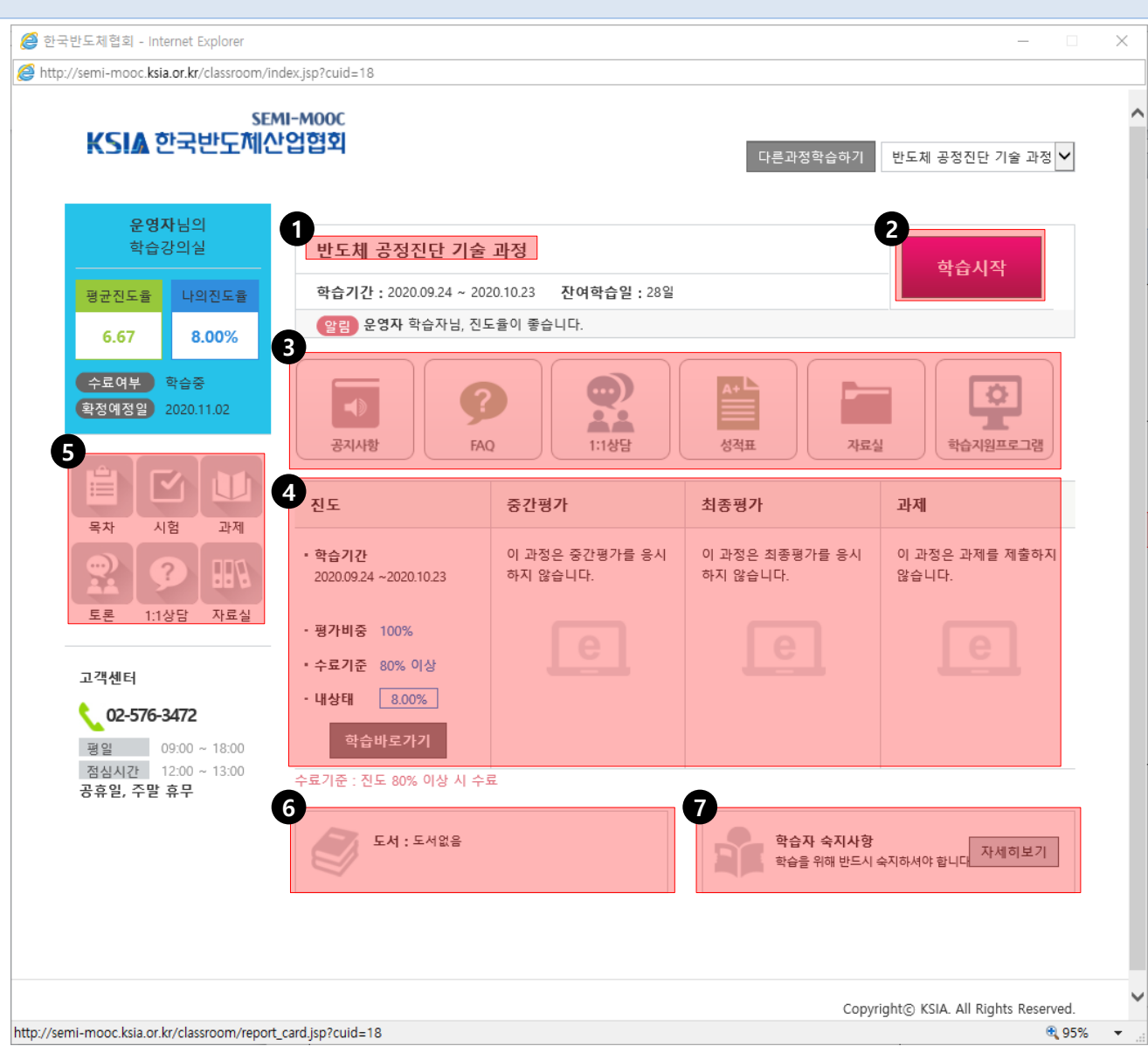

#### 1. 과정명을 확인할 수 있습니다. 과정명을 클릭하면 강의실 메 인페이지로 이동합니다. 2. 학습 시작 버튼을 클릭하면 이 전 학습 진도부터 수강할 수 있습니다 . 3. 공지사항, FAQ, 1:1상담, 성적 표, 자료실, 학습지원프로그램 을 확인 할 수 있습니다. 각 항 목을 클릭하면 해당 페이지로 바로 갈 수 있습니다 . 4. 진도, 진행단계평가, 최종평가, 과제의 평가 비중 및 제출 여 부를 확인할 수 있으며, 각각의 항목으로 이동할 수 있습니다 . 5. 목차, 시험, 과제, 토론, 1:1상담, 자료실을 확인할 수 있습니다. 각 항목을 클릭하면 해당 페이 지로 바로 갈 수 있습니다 . 6. 교재가 있는 과정을 신청했을 경우 교재와 관련된 내용을 확 인할 수 있습니다 . 7. 학습자 숙지사항을 확인할 수 있습니다 .

#### KSIA 한국반도체산업협회

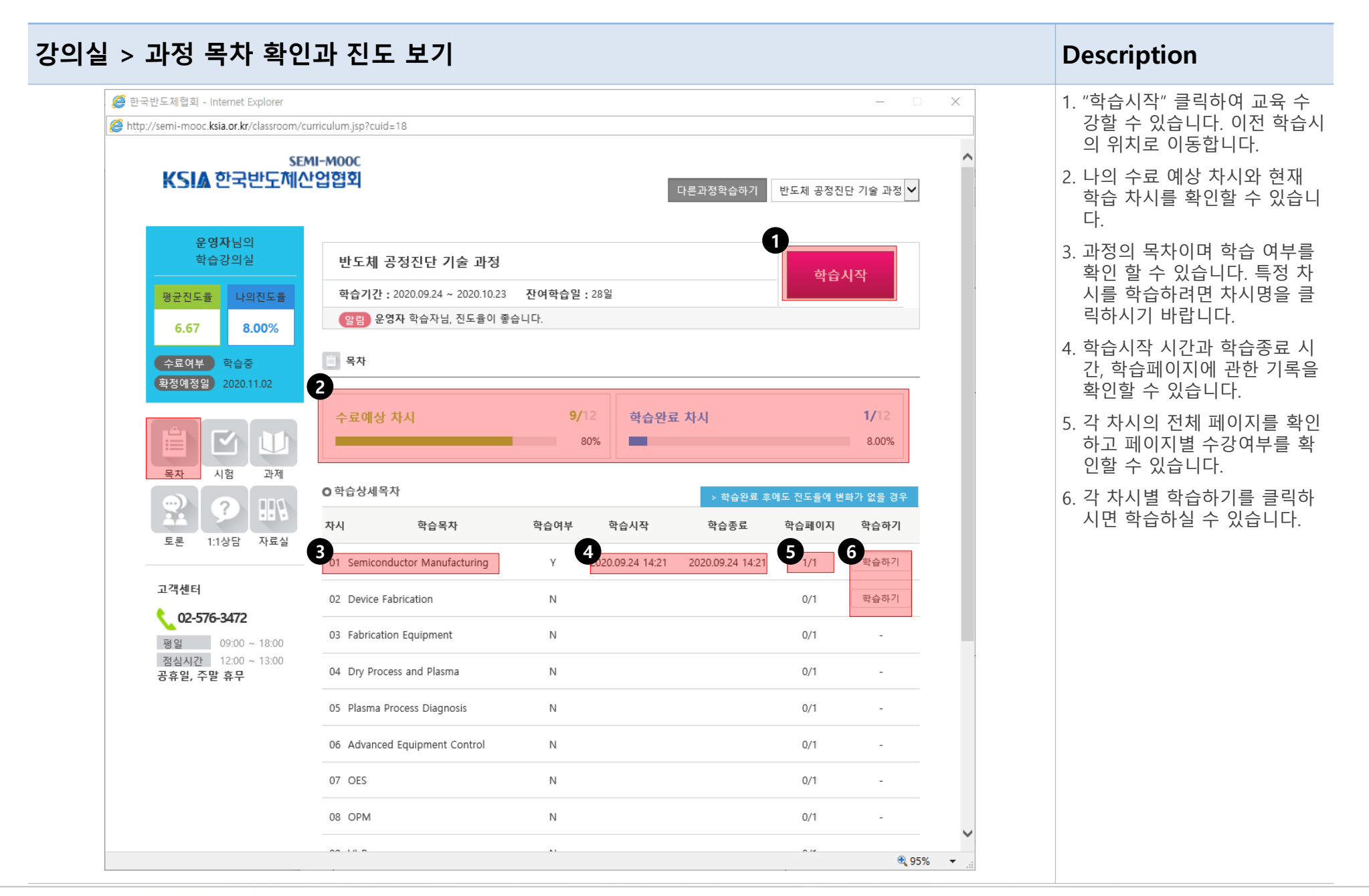

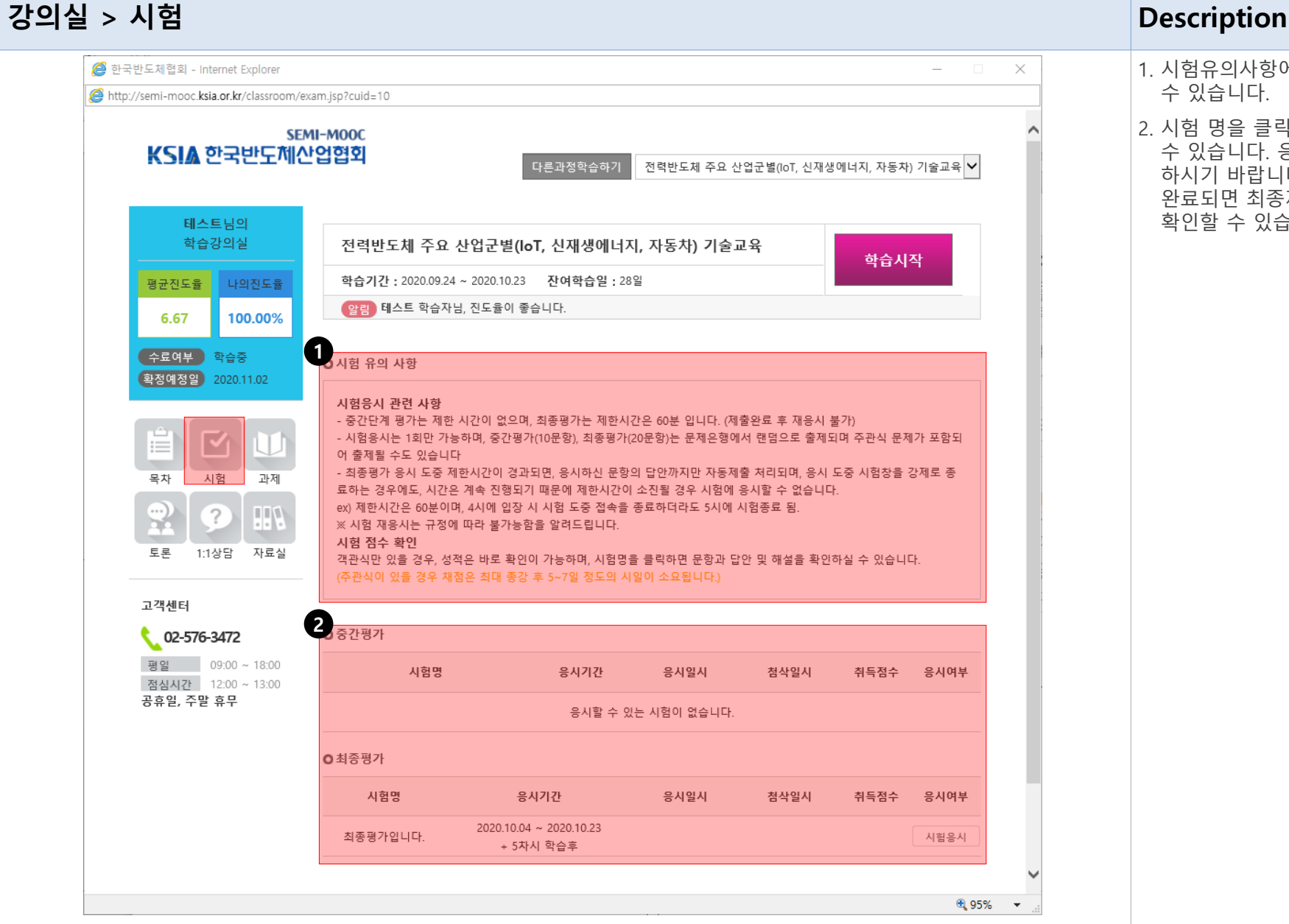

- 1. 시험유의사항에 대해 확인할 수 있습니다.
- 2. 시험 명을 클릭하면 시험을 볼 수 있습니다. 응시 여부를 확인 하시기 바랍니다. 시험 응시가 완료되면 최종제출 후 점수를 확인할 수 있습니다.

#### 강의실 > 1:1 상담

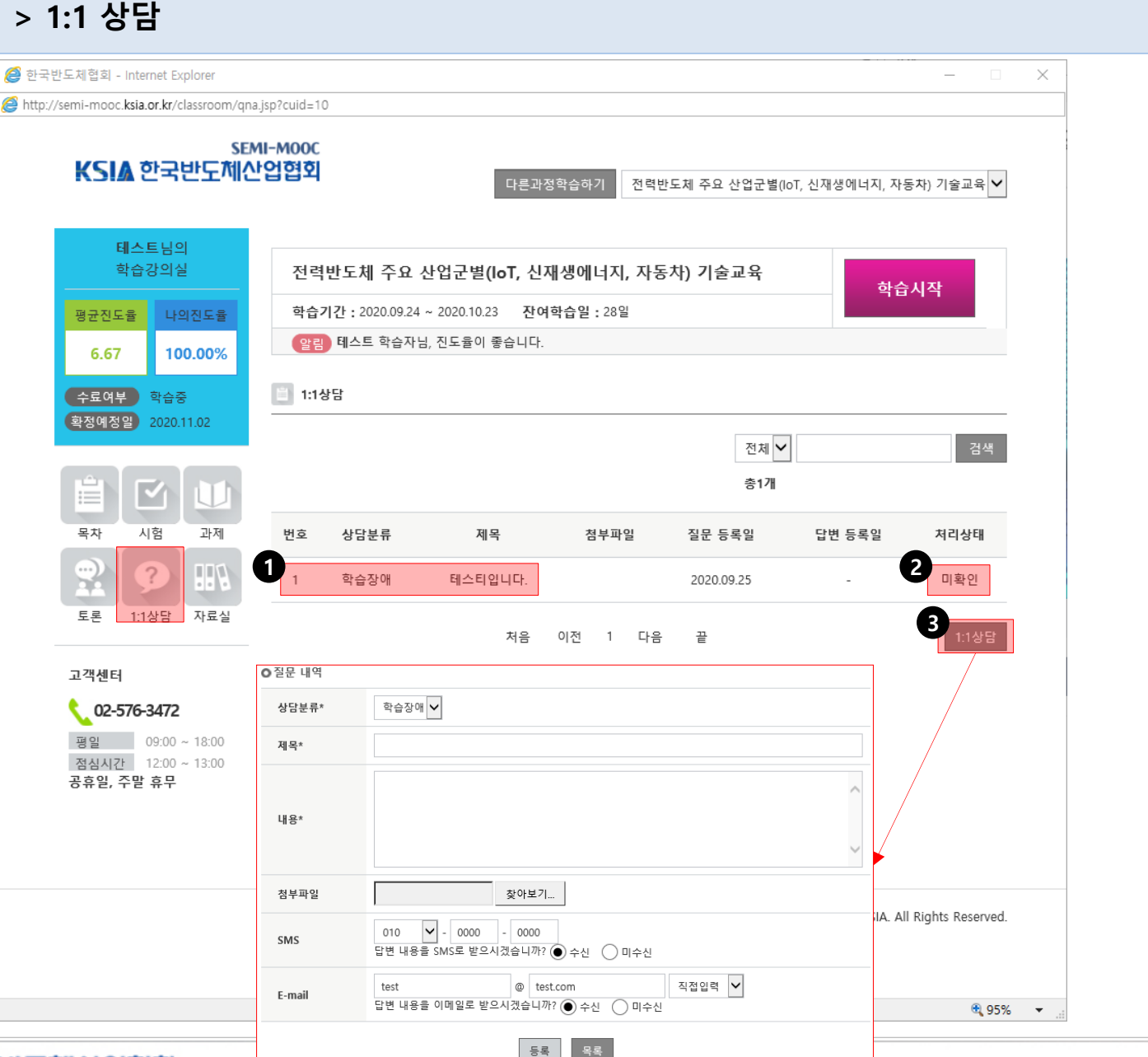

#### **Description**

- 1. 1:1상담 내용은 본인의 질문 게 시 글만 볼 수 있습니다. 제목 을 클릭하면 본인이 질문한 글 과 운영자의 답변을 확인할 수 있습니다 .
- 2. 문의한 내용에 대한 진행 상황 을 확인할 수 있습니다.
- 3. 1:1상담 버튼을 클릭하면 운영 자에게 질문할 수 있는 페이지 로 이동합니다 .

KSIA 한국반도체산업협회

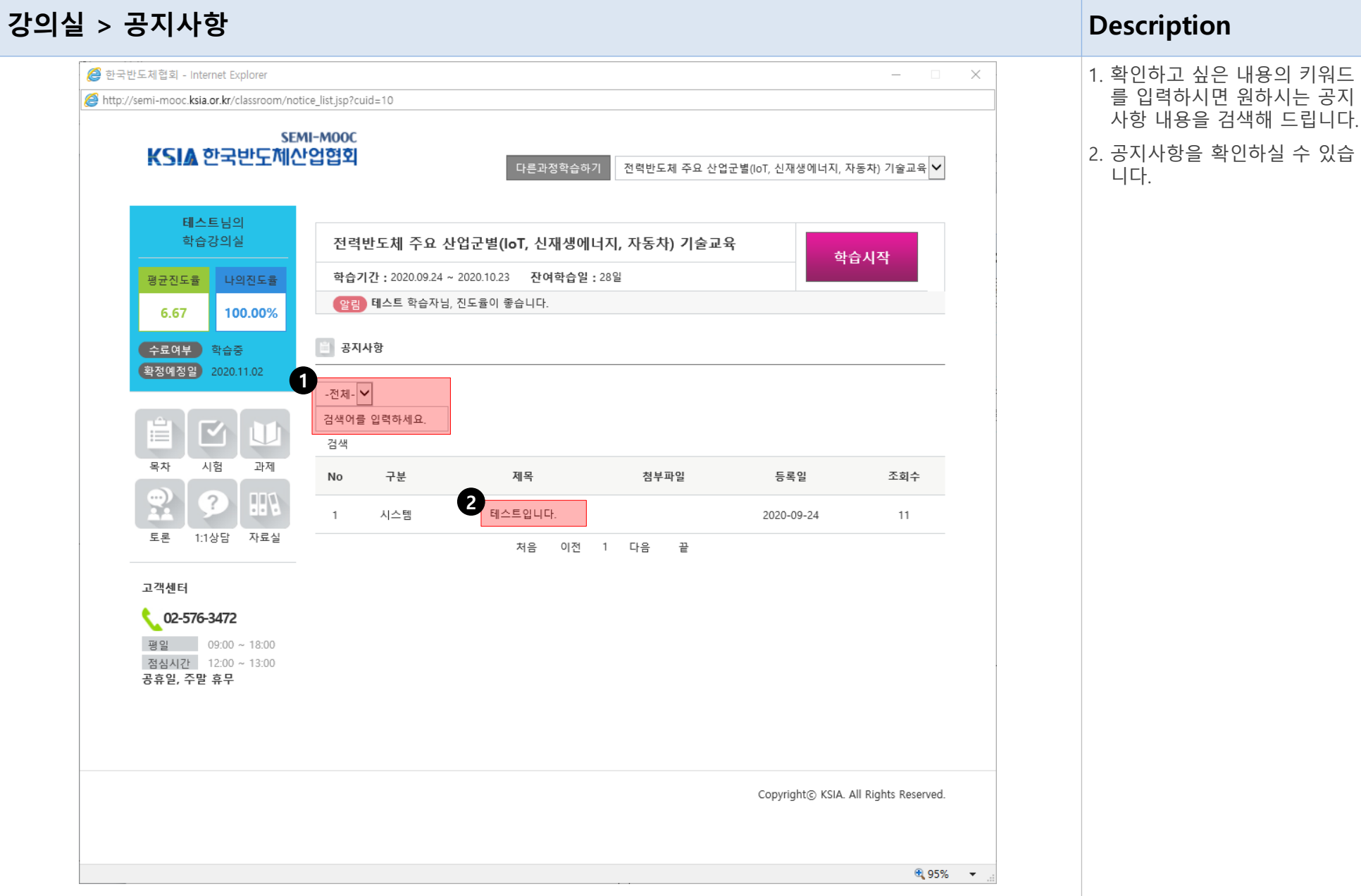

#### 강의실

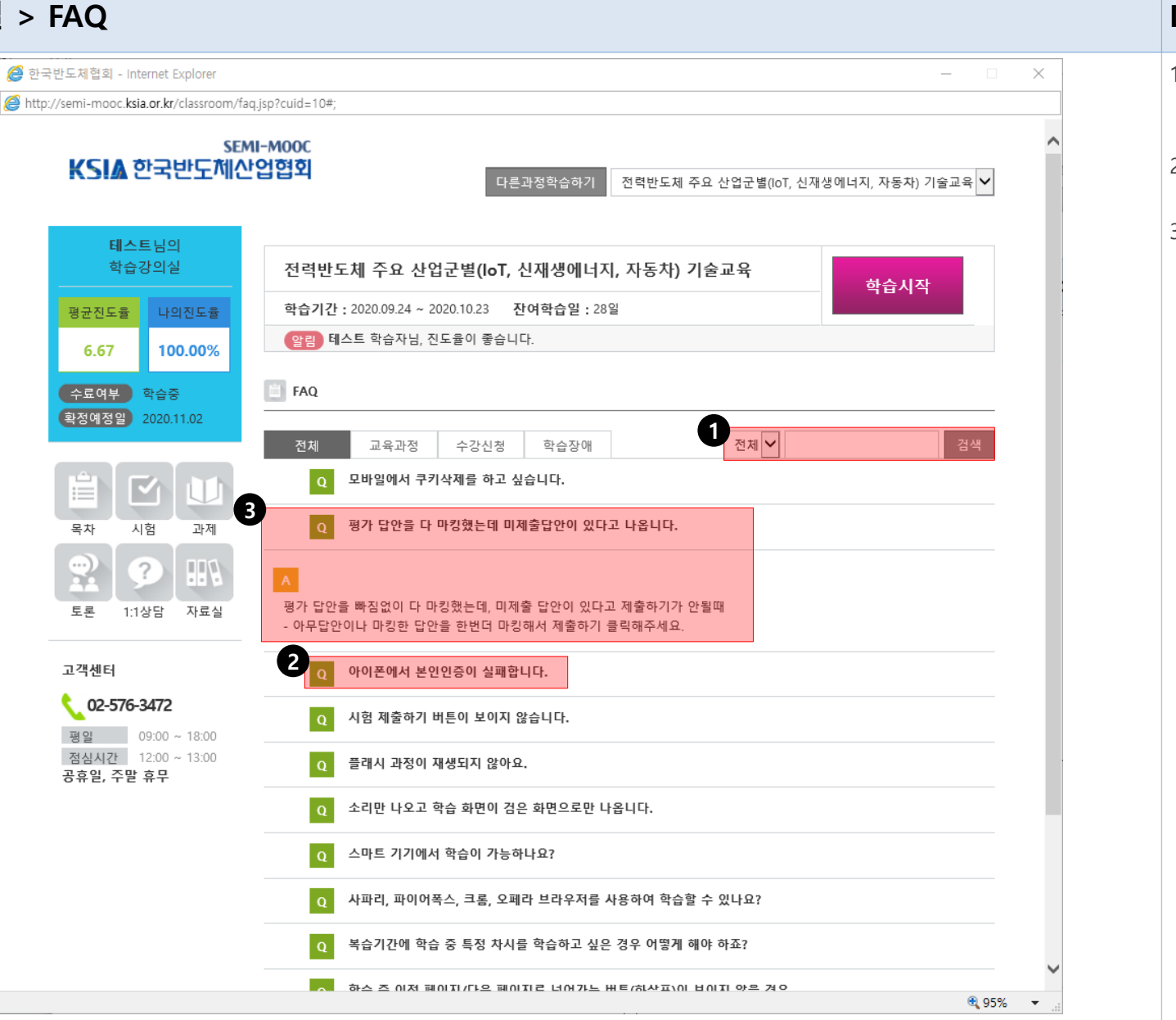

#### Description

1. 확인하고 싶은 내용의 키워드 를 입력하시면 원하시는 FAQ 내용을 검색해 드립니다 .

2. 자주 묻는 질문을 정리해 놓았 습니다 .

3. 자주 묻는 질문을 클릭하시면 해당 질문에 대한 답변을 확인 할 수 있습니다.

#### KSIA 한국반도체산업협회

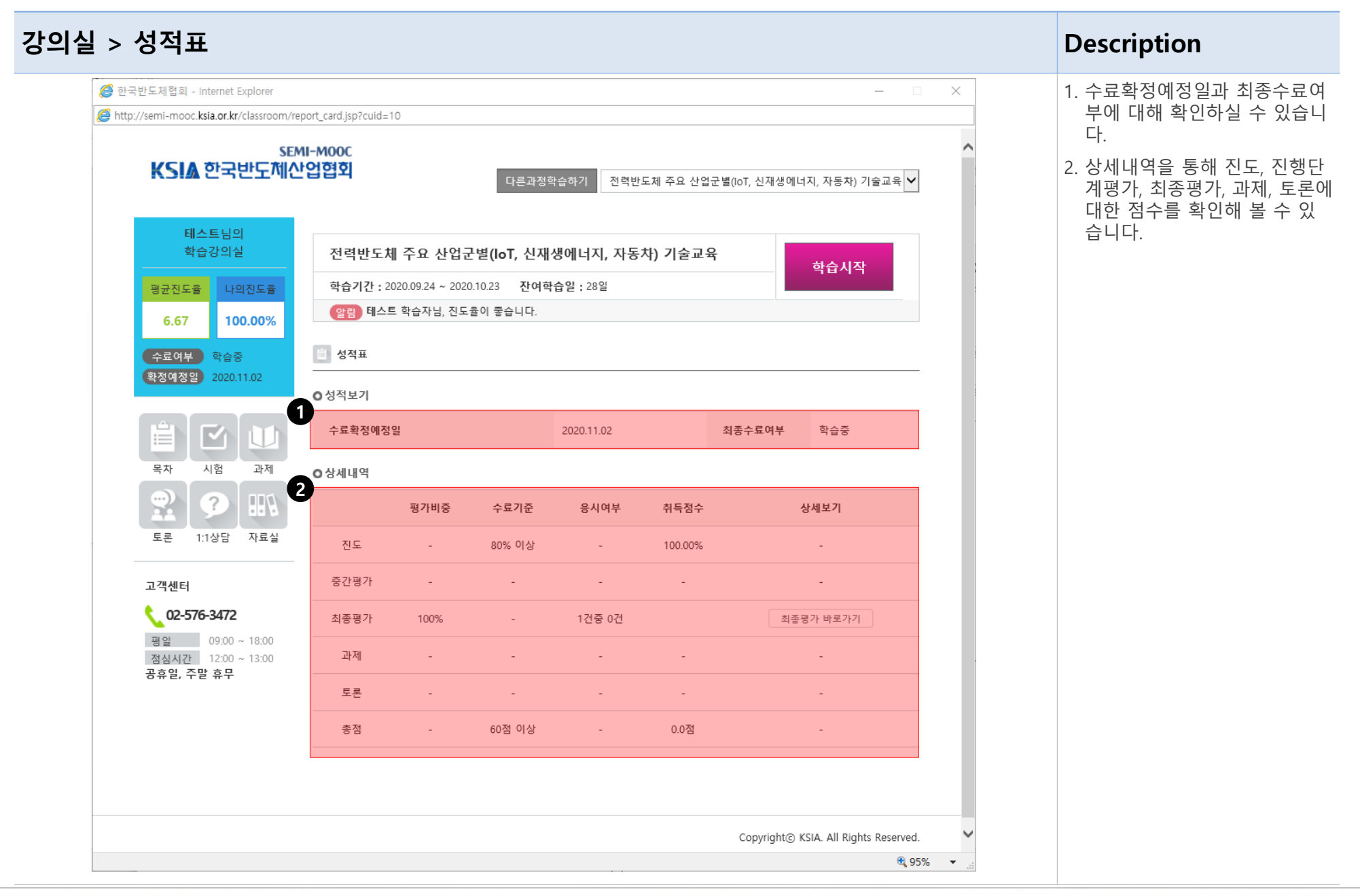

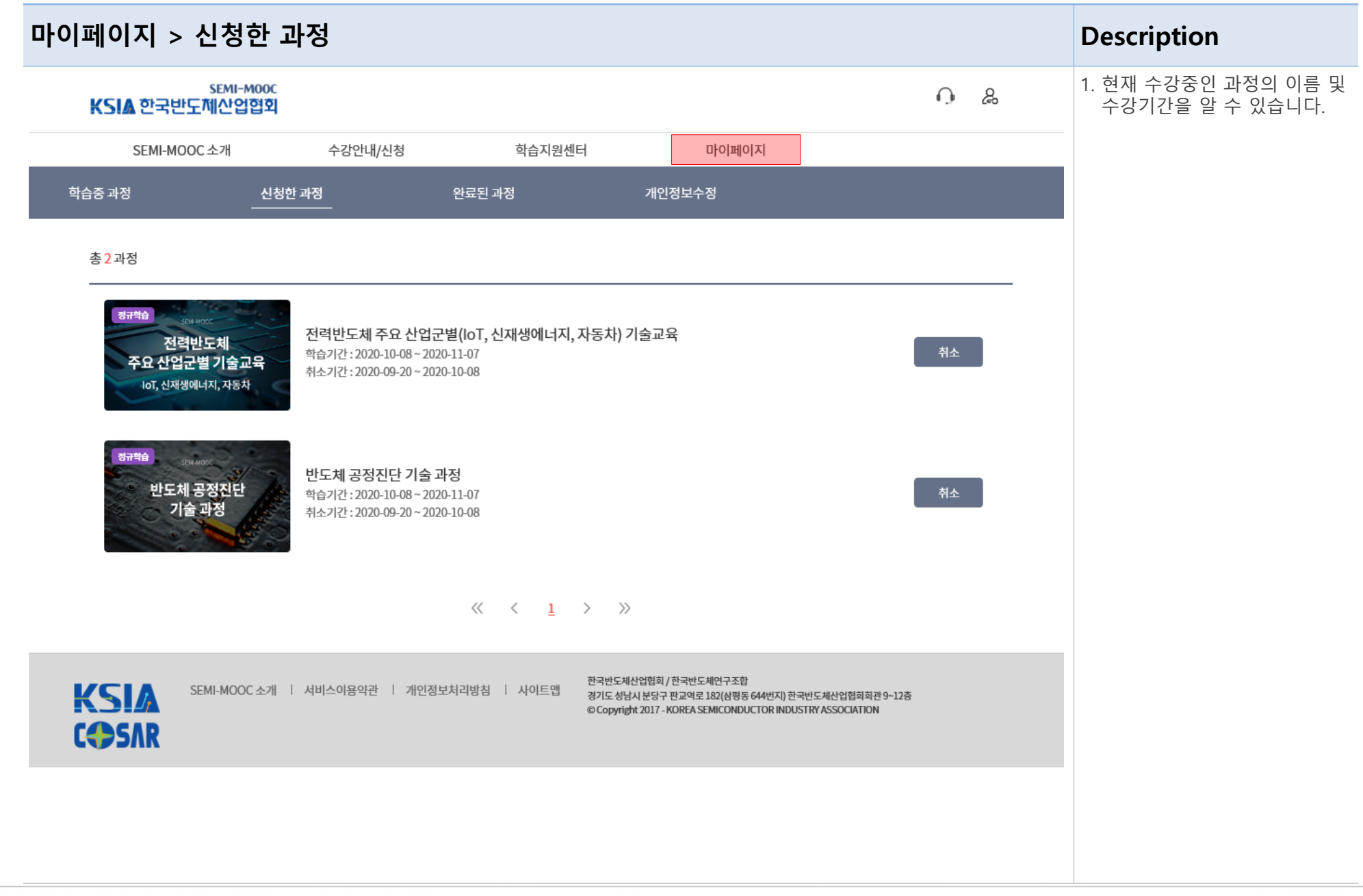

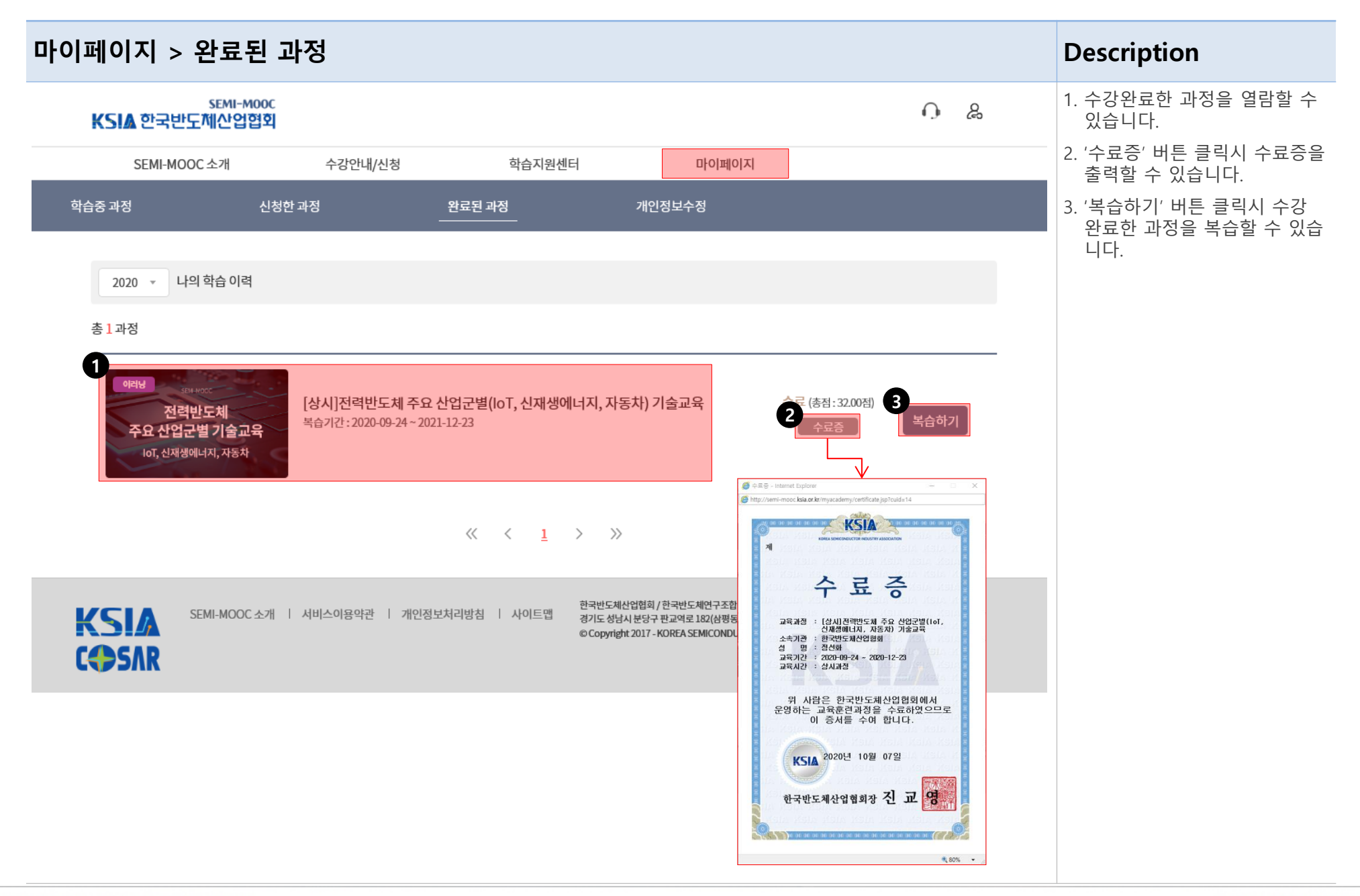

# 감사합니다.

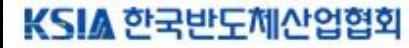

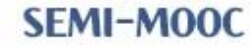